## How to Request Accommodation Letters Through AIM

- 1. Log In to AIM at *<https://andes.accessiblelearning.com/TAMUC/>*
- 2. **Click "My Accommodations" > "List Accommodations**
- 3. **Review: Important Note**
- 4. **"Step 1: Select ALL Class(es)"**

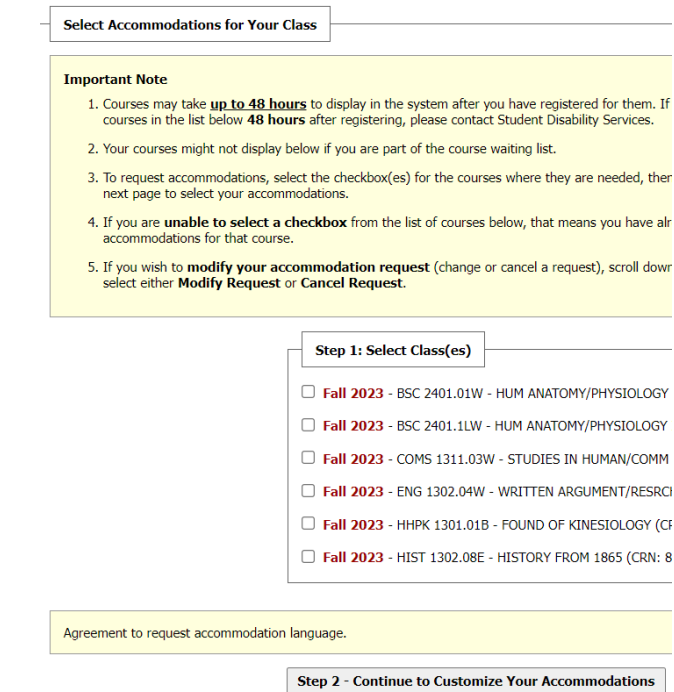

- 5. **"Step 2: Customize Your Accommodations"** Select Accommodation(s): For EVERY COURSE check boxes for ALL accommodations. **Double check your requests!**
- 6. **"Submit Your Accommodation Requests"** Your accommodation letter will be emailed to the instructor and you will be copied on the email.
- 7. **Be Sure To Follow-Up**: SDS recommends that you meet with your instructor during office hours, or schedule and appointment to speak with them if you feel clarification is needed.
- 8. Note: Approved accommodations are determined at the Access Planning Meeting "intake" when you first register with SDS. You can request changes in your accommodations at any time during the semester by contacting your SDS case manager. Accommodations are *not* retroactive.

**Contact us at:**  Waters Library, Room 162 by Starbucks (903) 886-5150 [StudentDisabilityServices@tamuc.edu](mailto:StudentDisabilityServices@tamuc.edu) updated 9/19/2023